# **Описание API сервиса Счетмаш Онлайн**

Метод запроса POST предназначен для запроса, при котором веб-сервер принимает данные, заключённые в тело сообщения, для хранения. Клиент отправляет серверу запрос на регистрацию товарных позиций, в ответ сервер присылает клиенту идентификатор запрошенной операции.

Метод запроса GET предназначен для получения информации от сервера. В рамках GET-запроса некоторые данные могут быть переданы в строке запроса URL. указывающие, например, ID, или другую информацию, определяющую запрос. Клиент запрашивает у сервера результат по выданному идентификатору операции. Сервер отвечает клиенту либо статусным пакетом (регистрация еще не завершилась), либо пакетом с ошибкой (регистрацию завершить не удалось, т.к. в ходе выполнения операции произошла ошибка на ККТ), либо пакетом с реквизитами успешной фискализации.

Основной тип данных применяемый при обмене - это JSON объекты.

В случае передачи не корректных данных будет ответ НТТР кодом сервера 400.

В случае использования неразрешенного url или передачей не разрешенным методом (PUT, DELETE и т.д.) будет ответ сервера HTTP кодом 405.

Url для обмена - https://online.schetmash.com/lk/api/v1 Почти во всех операциях запроса используется token

### Получение токена

#### https://online.schetmash.com/lk/api/v1/token

Пример запроса токена: {"login":"Pupkin","password":123456}

login - логин  $password - na$ 

В ответе придет поле token с новым действующим токеном. Он действителен 24 часа, если пытаться обновить до 23 часов, в результате будет старый токен. Его можно обновить только за час до "протухания" и дальше. На стороне клиента необязательно отслеживать время жизни токена, при получении нового токена его необходимо сохранять, а запрашивать новый токен нужно, если сервер отвечает о просроченности токена.

В конце документа приведены коды ошибок.

Пример ответа с успешным присвоением токена: {"message":null,"code":3,"token":"15264669025afc0956570bd"}

Пример с ошибкой: {"message": "Неверный логин или пароль", "token":null, "code":1}

## Регистрация чека

#### **https://online.schetmash.com/lk/api/v1/{shopid}/{operation}?token=1234567678**

shopid - id магазина operation - тип операции 'sell' - «Приход», 'sell\_refund' - «Возврат прихода», 'buy' - «Расход», 'buy\_refund' - «Возврат расхода», token - токен полученный при авторизации

В ответе придет поле id - номер зарегистрированной операции, status - текущий статус операции. Сервер отвечает клиенту либо статусным пакетом (регистрация еще не завершилась), либо пакетом с ошибкой (регистрацию завершить не удалось, т.к. в ходе выполнения операции произошла ошибка на ККТ), либо пакетом с реквизитами успешной фискализации.

**Пример запроса на печать чека:**

```
{
  "timestamp":"07.06.2018 09:19:18", //дата оплаты
  "external_id":"sell_test.ru_16", //уникальный номер документа
  "service":
  {
   "callback_url":"https://test.ru/api.php" // Адрес, на который придёт ответ от сервера
  },
  "receipt":
  {
   "attributes":
   {
    "email":"Email покупателя",
    "phone":"телефон покупателя",
    "name":"покупатель", //не обязательно
    "inn":"ИНН покупателя" //не обязательно
   },
   "items":
  \overline{[} {
      "name":"Название товара",
      "price":17, //Цена с учётом скидок
      "quantity":2, //количество
      "sum":34, //сумма
      "tax":"vat20", //НДС, допустимые значения vat20, vat120, vat10, vat110, vat0, none
      "tax_sum":2.59
    }
   ],
   "total":17, //сумма по чеку.
   "payments":
```

```
\begin{bmatrix} 1 & 1 \\ 1 & 1 \end{bmatrix}{<br>"type":1, //Bud оплаты: 1 – электронный, 2 – аванс, 3 - кредит
    \}\overline{1}\bigcup\left\{ \right\}
```
### Описание полей

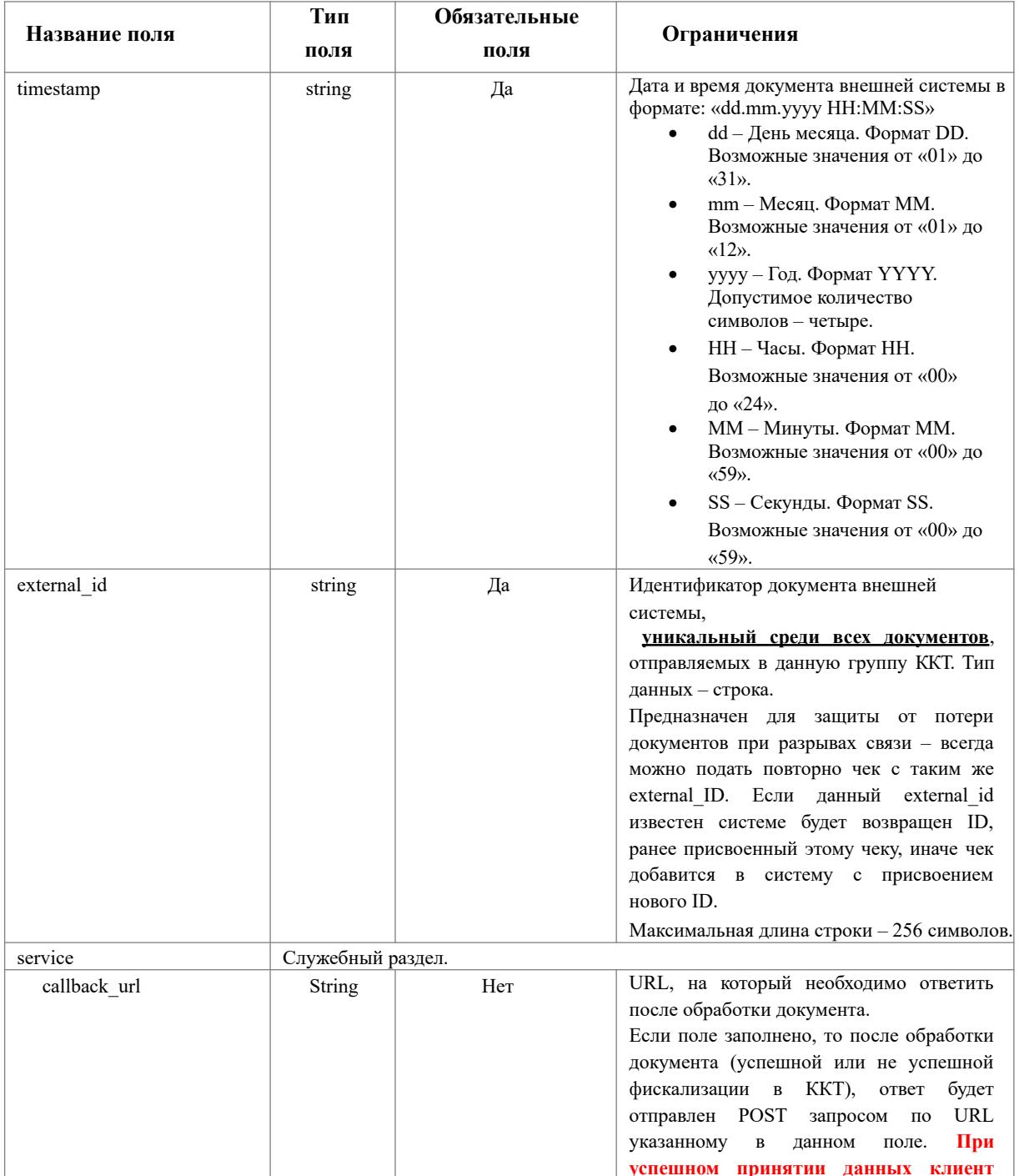

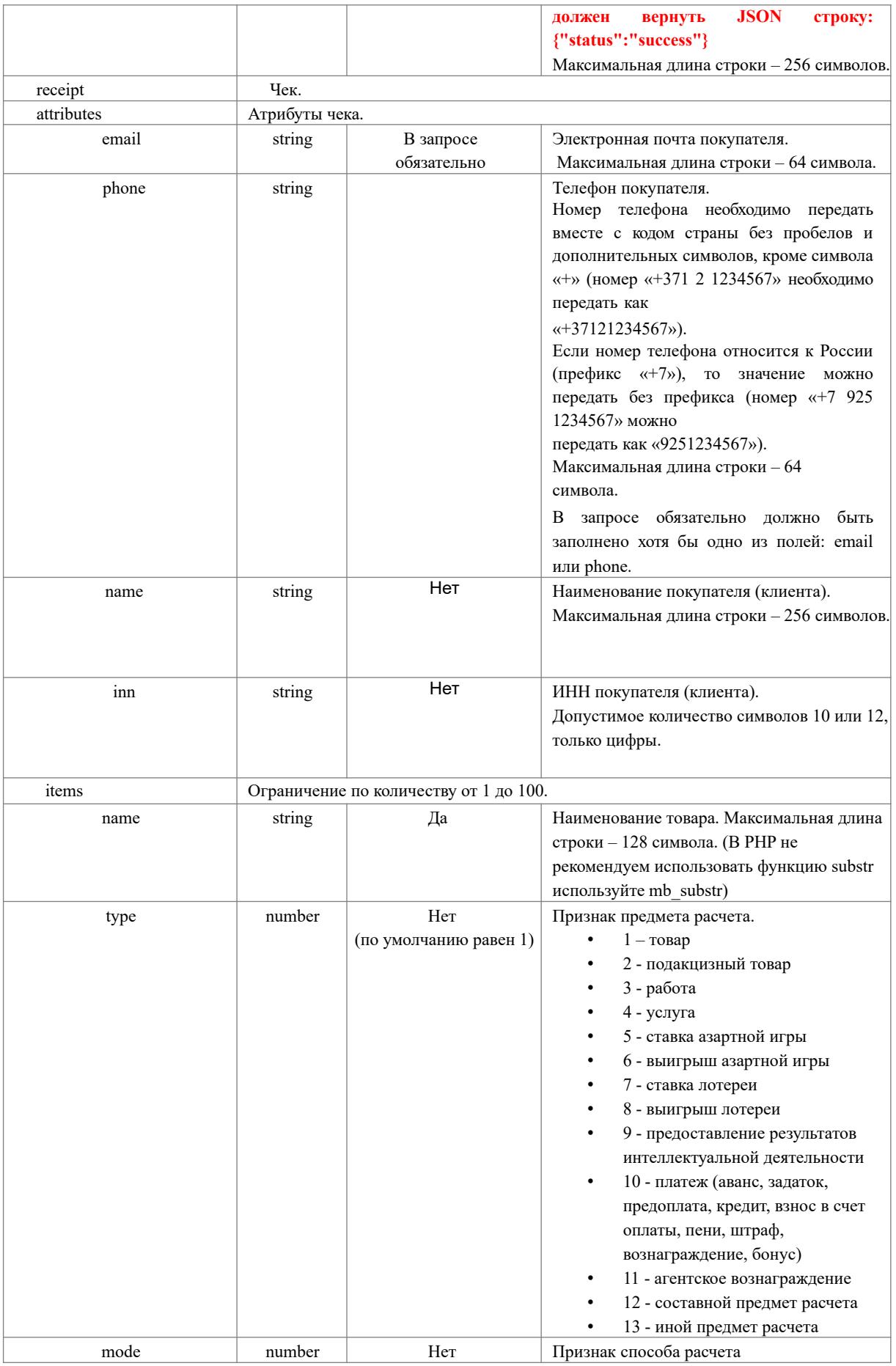

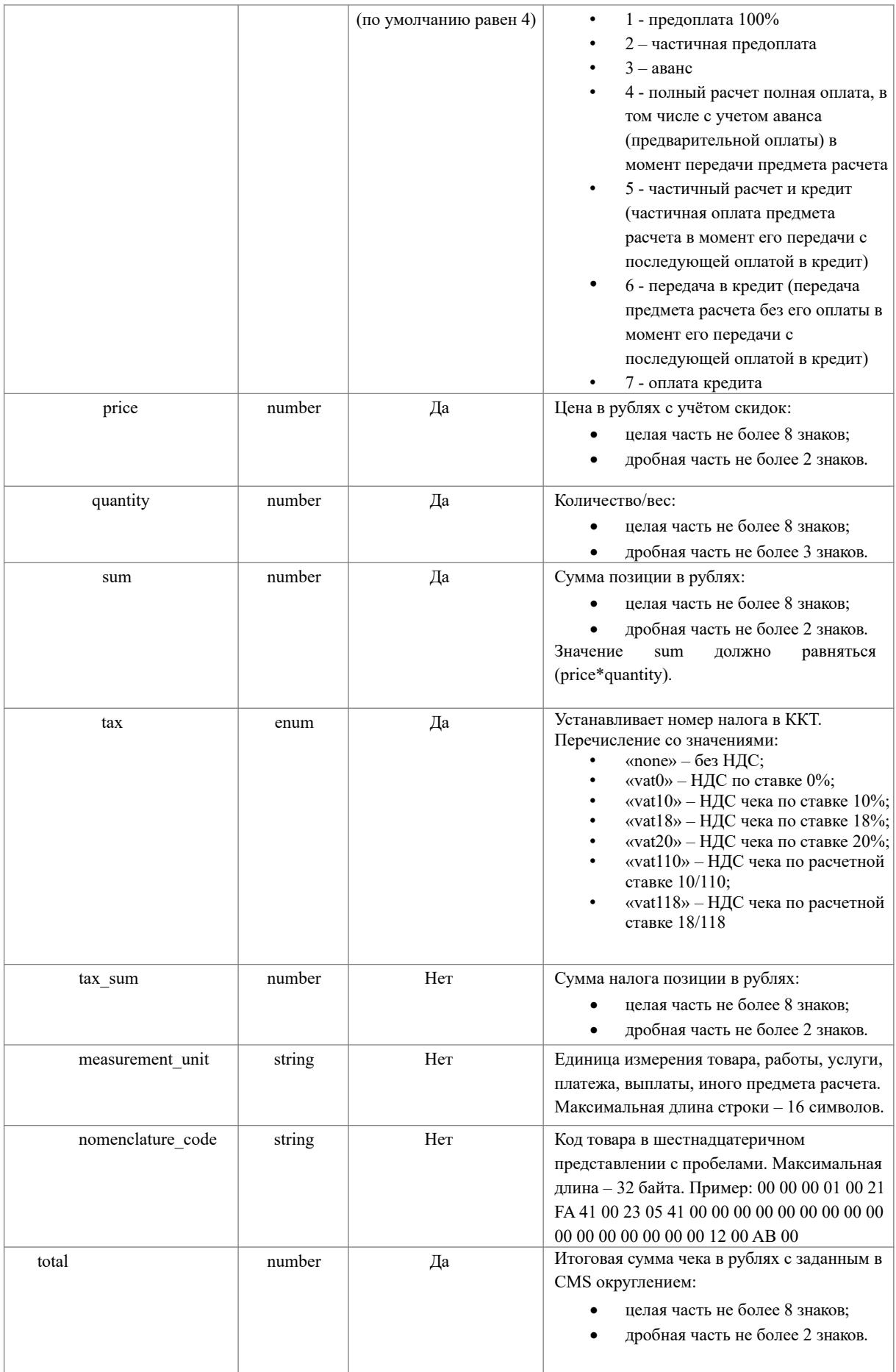

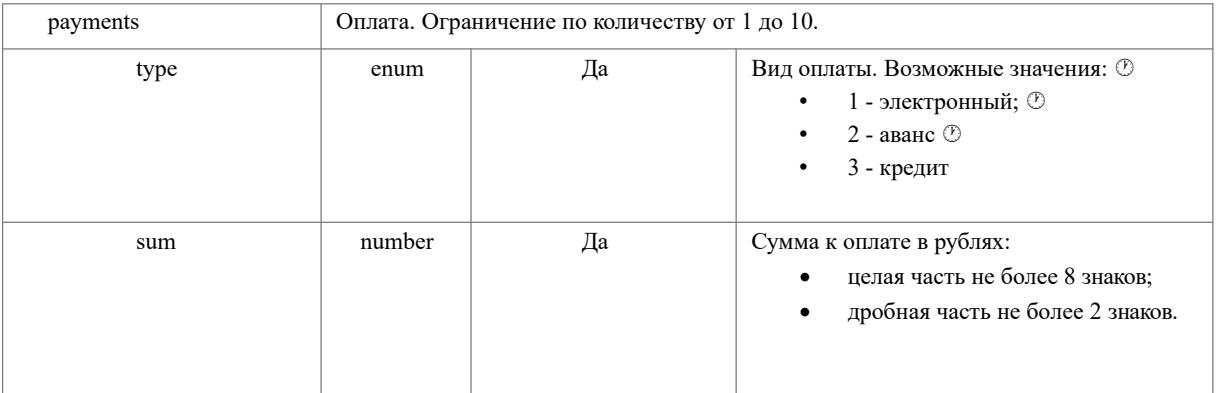

## Формирование чека коррекции

**https://online.schetmash.com/lk/api/v1/{shopid}/{operation}?token={token}** 

shopid - id магазина operation - тип операции. Возможные значения: '**sell\_correction**' - «Коррекция прихода», '**buy\_correction**' - «Коррекция расхода» token - токен полученный при авторизации

```
Пример чека:
```

```
{
 "external_id": 1,
  "service": {
   "callback_url": "https://test.ru/callback"
  },
  "correction": {
   "check": {
    "inn": 1,
    "payment_address": 1
   },
   "info": {
    "type": 1,
    "date": "31.05.2019",
    "number": "ПС1234",
    "description": "Постановление суда"
   },
   "payments": [
    {
      "type": 1,
      "sum": 1
    }
   ],
   "vats": [
     {
      "type": 1,
```

```
\begin{array}{c} \text{"sum": 1} \\ \end{array}\overline{1}\}\}
```
Описание полей

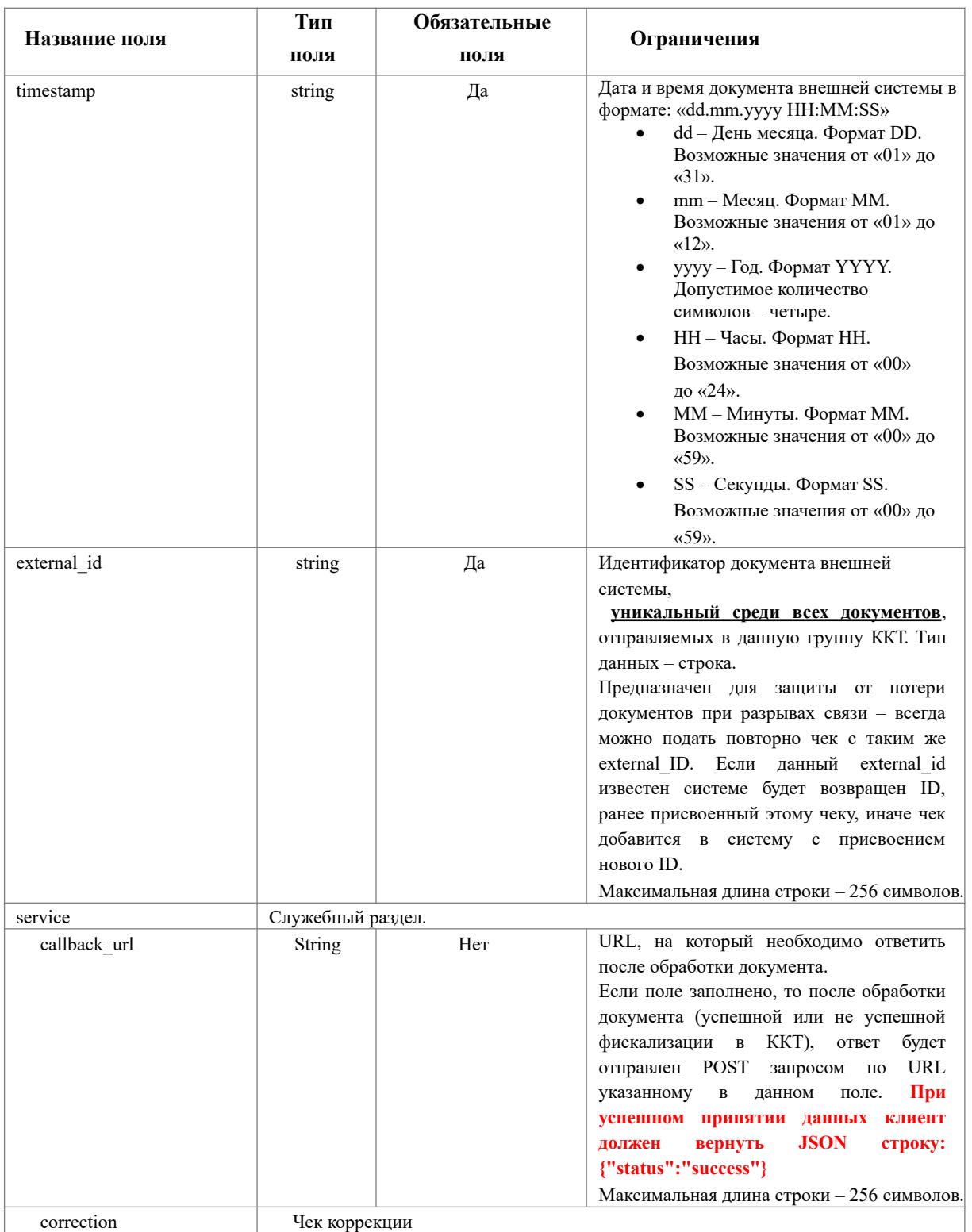

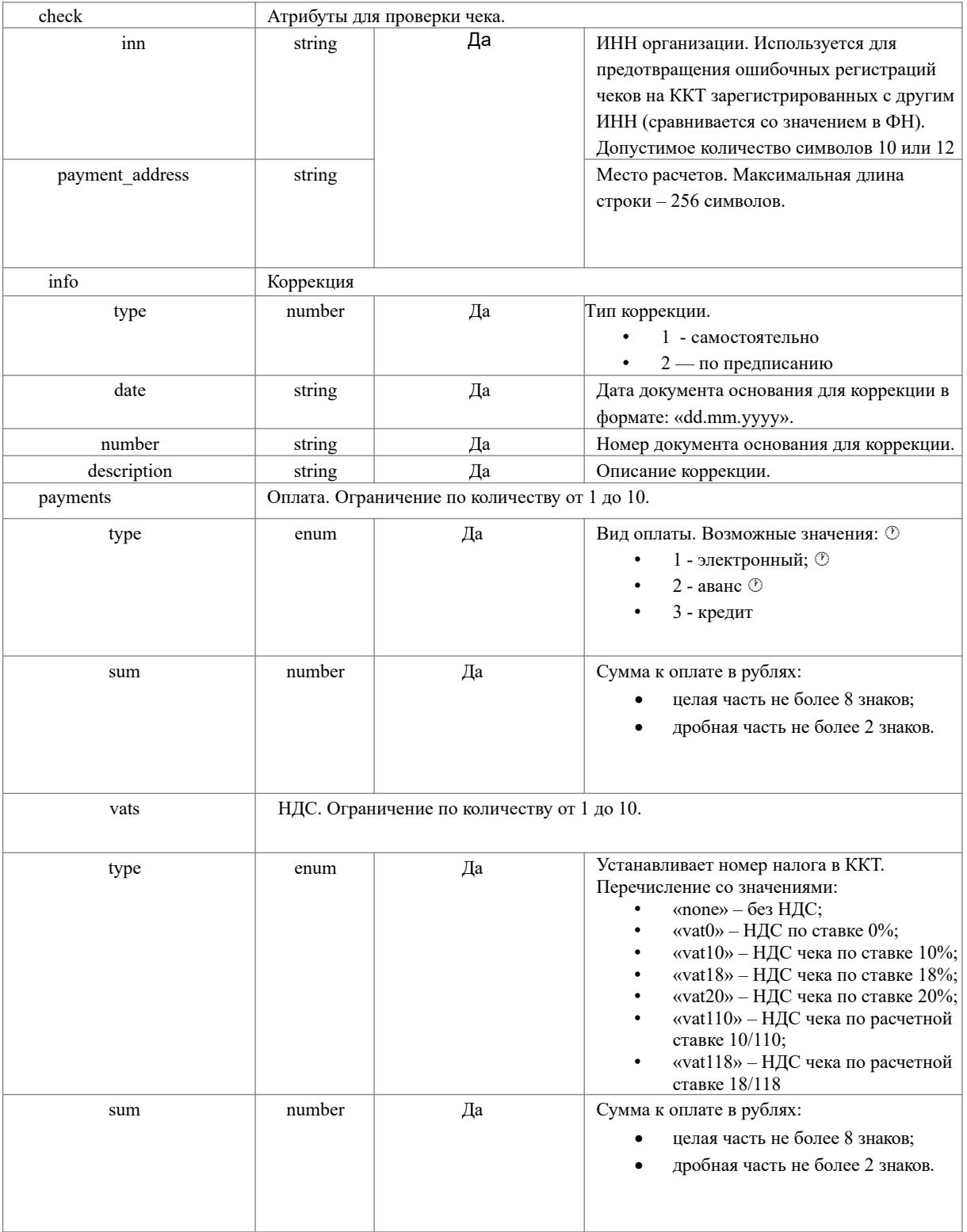

# Ответ на запрос

В ответ на POST запрос возвращается пакет, содержащий уникальный идентификатор, присвоенный данному документу и статус.

Если поле «callback\_url» было заполнено, то после обработки документа (успешной или не успешной фискализации в ККТ), ответ будет отправлен POST запросом по URI указанному в данном поле. Если в течение 300 секунд ответ не поступил, необходимо запросить статус обработки документа с помощью метода GET

**Пример ответа** {"id":34,"status":"accept"}

**Пример ответа с ошибкой** {"code":9,"message":"Некорректные данные в чеке, некорректный json"}

## Пакет ответа на POST запрос

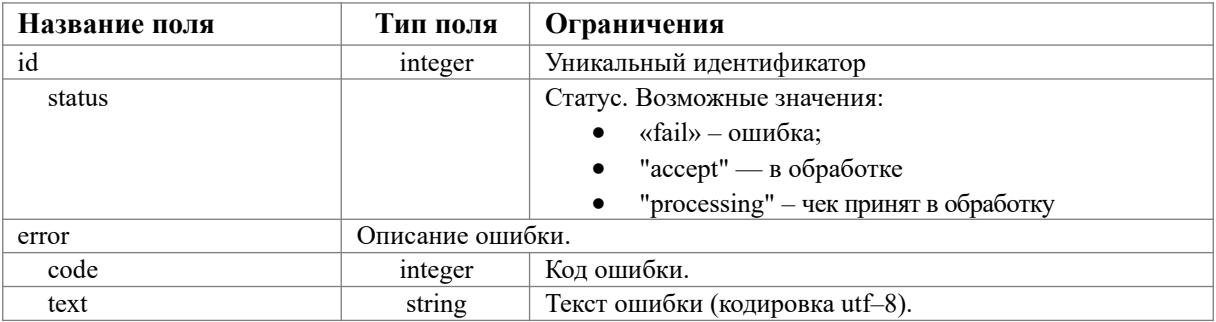

# Получение результата обработки документа

Ответ приходит на адрес указанный при запросе в поле **callback\_url. При успешном принятии данных клиент должен вернуть JSON строку: {"status":"success"}** 

Если ответа нет в течение часа, его можно запросить методом GET. Строка запроса: **https://online.schetmash.com/lk/api/v1/{shopid}/report/{id}?token=1234567678**

shopid - id магазина token - токен полученный при авторизации id - id чека полученный при регистрации

Если нет возможности использовать id чека, то можно использовать внешний код (external\_id), который отправляется при печати чека.

```
https://online.schetmash.com/lk/api/v1/{shopid}/report? 
token={token}&external_id={external_id}
```
Пример ответа с результатами печати чека { "id": 243,

```
 "status": "success",
  "payload": {
   "total": 100,
   "fns_site": "www.nalog.ru",
   "fn_number": "9999078900012080",
   "shift_number": 4,
   "receipt_datetime": "22 Aug 2018 11:54:10 +0300",
   "fiscal_receipt_number": 2,
   "fiscal_document_number": 19,
   "ecr_registration_number": "0024546546059435",
   "fiscal_document_attribute": 2618445764
  },
  "timestamp": "22.08.2018 11:56:30"
}
```
### Пример ответа с ошибкой

```
{
  "id": 34,
  "status": "error",
  "payload": null,
  "timestamp": "17.05.2018 11:16:44",
  "error": {
   "code": 9,
   "message": "Некорректные данные в чеке, некорректный json"
  }
}
```
### Пакет ответа

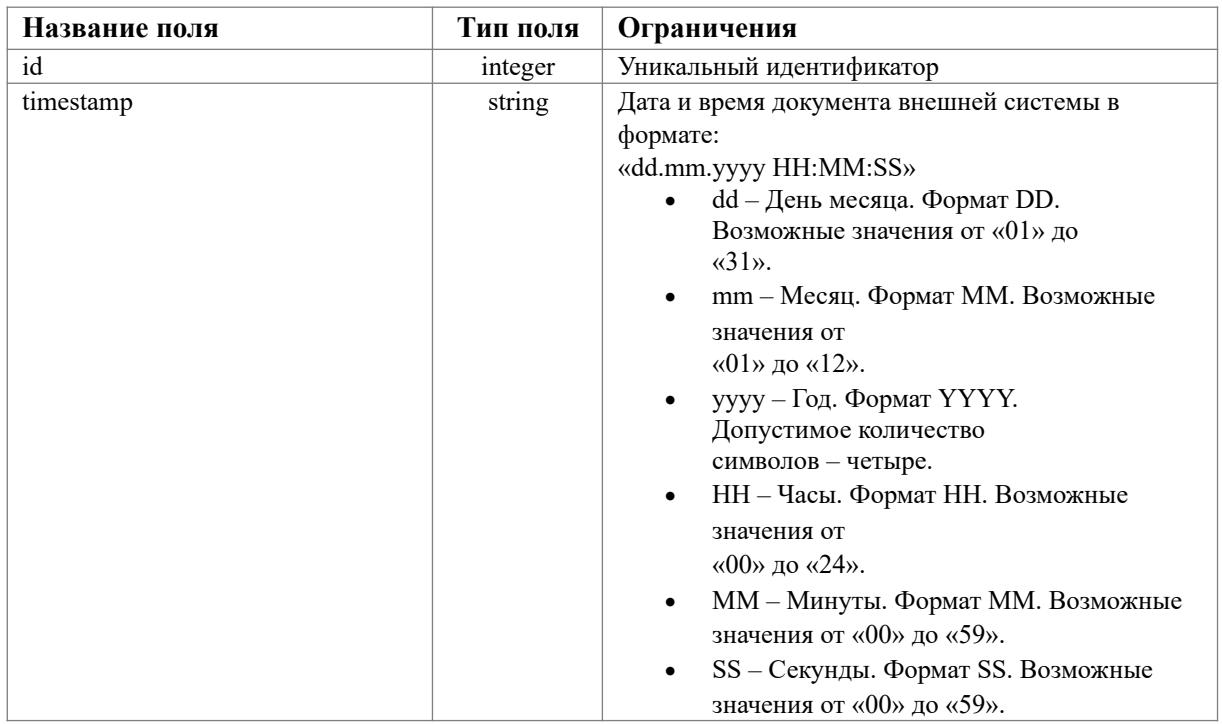

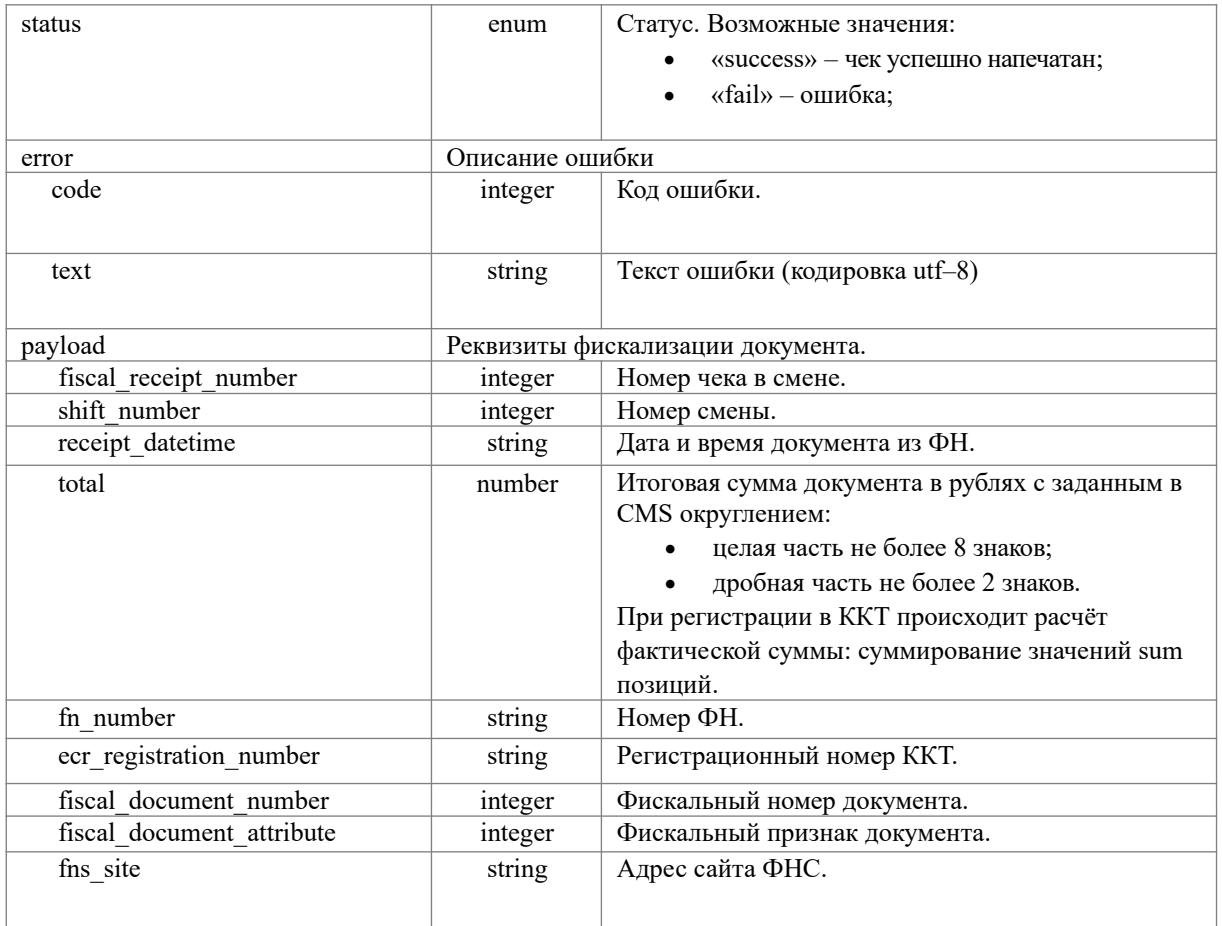

### Таблица кодов ответа

- 1 Неверный логин или пароль
- 2 Используется старый токен
- 3 Сгенерирован новый токен
- 4 Невалидный токен
- 5 Некорректный магазин
- 6 Некорректная операция
- 7 Нет доступных ККТ
- 8 Некорректный id чека
- 9 Некорректные данные в чеке